## **Button Features**

**8. Message Button:** Log into Voicemail

#### **9. Directory Button:** Access Directories

- A. **Company Directory**:
	- Press the Directories button
	- Select Corporate Directory using Navigation button
	- Using dial pad, enter search criteria, then press Search
	- Press Dial in order to call desired party

#### B. **Missed, Received and Placed Call Log**:

- Press the Directories button
- Select Missed Calls, Received Calls or Placed Calls
- Navigate call using Navigation button
- Press Dial softkey in order to dial highlighted number
- C. **Edit Dial**: (Edit a number selected from a Directory or Call Log)
	- Press EditDial softkey
	- Use the << and >> softkeys to delete/add numbers
	- Press Dial softkey
- **10. Setting Button:** Set User Preferences
- **11. Services Button:** Pre-programmed by your Systems Administrator
- **12. "?" Button:** Press to learn more about any phone feature
- **13. Volume:** Adjust volume up and down, press Save softkey to save changes
- **14. Headset Button:** Press to enable headset feature
- **15. Mute Button:** Press to enable mute feature
- **16. Speaker Button:** Press to enable speaker phone feature

#### **17. Abbreviated Dialing: (Programmable Via the Web Only)**

• Go to [http://phone](http://phone/)

,

- Click on Cisco IP Telephony Users Page
- Enter User ID and Password
- Click on Add/Update Your Speed Dials Internal Extensions: enter extension only External Numbers (Local): 9 + 7 Digit Number External Numbers (Long Distance): 9 + 1 + Area Code + Number
- For Speed Dials associated with phone, press the corresponding Programmable button to the right of the screen in order to make call
- For Speed Dials not associated with phone, press number (1-99) that corresponds with speed dial, then press AbbrDial sotkey

# Cisco IP Phone 7941/7961

 Quick Reference Guide Call Manager Version 6.X

## **Mill Valley School District**

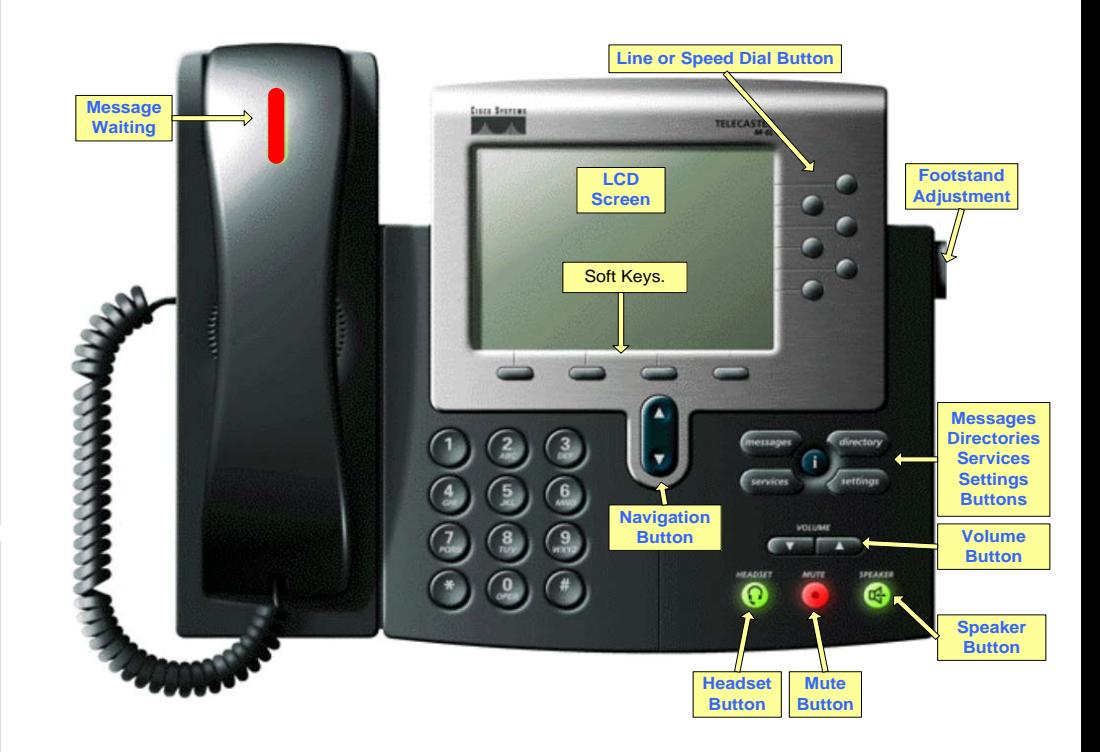

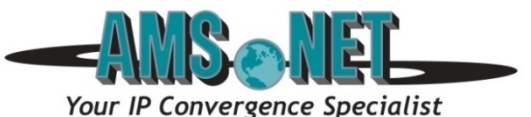

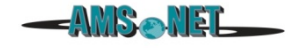

#### **1. Basic User Information:**

#### A. **Placing** a call:

- Lift handset, dial number, or
- Press NewCall softkey, dial number (engages speaker phone),or
- Press NewCall softkey, dial number, lift handset, or
- Press Speaker button, dial number
- B. **Ending** a Call:
	- Replace handset, or
	- Press EndCall softkey, or
	- Press Speaker button (if on speaker phone)

#### C. **Answering** a Call:

- Lift handset, or
- Press Answer softkey (engages speaker phone), or
- Press Speaker button
- D. **Redial** Feature:
	- Lift handset and press the Redial softkey

#### E. **Call Back** Feature:

- While listening to ringing or busy tone, press CallBack softkey
- When person becomes available, you will receive notification

#### **2. Placing a Call On Hold/Resuming the Call:**

- Press the Hold softkey
- Press the Resume softkey

#### **3. Transferring a Call:**

- With connected call, press Trnsfer softkey
- Dial number to which you are transferring, or Press \*extension/voice mailbox number to transfer to voicemail
- Listen for ringing or announce caller
- Press Trnsfer softkey again to complete transfer
- In order to retrieve caller during the transfer process, press the EndCall softkey, then press the Resume softkey to connect with original caller

#### **4. Alternatives to Answering:**

- 1. **iDivert**:
	- Press iDivert softkey in order to send caller to voicemail
- 2. **DND (Do Not Distrub)**

• Press DND softkey Forwards calls without ringing the phone. Visual Alert **5. Answering Multiple Calls on One Line**

- When another line is ringing, select the Answer soft key
- To return to other calls, use the navigation toggle to highlight the call and press the Answer soft key

## **Advanced Phone Features**

- **5. Call Forward Feature:** (Forward incoming phone calls to alternate phone number)
	- Press the CfwdAll softkey
	- Dial forwarding number, or
		- press the Messages button to have all calls forwarded to voicemail
	- To cancel, press CfwdAll softkey again

**6. Call Park Feature:** (Held call that can be retrieved from any Cisco IP Phone)

- With call connected, press More softkey
- Press Park softkey
- Remember the assigned call park "slot number"

### **Range 1110 - 1139**

• To retrieve parked call: Dial slot number on any Cisco IP Phone

#### **7. Conference Calling:**

- A. **Conference** (Join Multiple callers together, maximum participants **8**
	- To initiate a conference call: Begin with caller (A) on line
	- Then press More softkey
	- Then press Confrn softkey
	- Caller (A) is now on hold while you dial other participants to join
	- Connect with caller (B) by dialing number, press More softkey, then Confrn sotkey
	- Now you are conferenced with callers (A) and (B)
	- Repeat above steps until desired or maximum amount of participants are included in conference call
- B. **Direct Conference** (Conference two or more outside callers together)
	- With calls connected, highlight call and place on hold one at a time
	- Highlight each call one at a time using navigation button and press the Select softkey in order to select both calls
	- Press the Join softkey
- C. **Meet-Me Conference** (Participants dial in to join conference) Internal Meet-Me Numbers**: 1150 - 1159** Maximum Amount of Participants: **8**
	- To Initiate /Chair a Meet-Me conference, press More softkey
	- Then press MeetMe softkey
	- Dial Meet-Me number, now other callers can join
	- To Join a Meet-Me conference, dial Meet-Me number
- D. **Conference List** (View and Remove conference participants)
	- Note: Cannot use Conference List with Meet -Me
	- While conference is in process, press More softkey
	- Then press Conflist softkey, all participants will be listed
	- To remove participant, press Remove softkey only conference call originator can remove participants (not on Meet-Me)
	- Press Update softkey to update list of participants